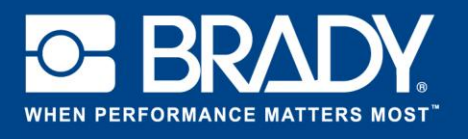

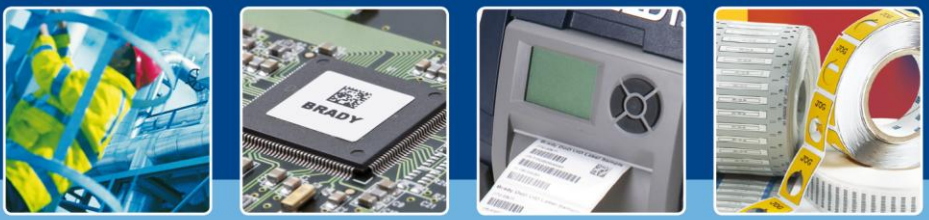

**LabelMark 6 – Im Blickpunkt: Anwendung der Funktion "Flip Flop"** 

## *[Im Blickpunkt]*

Bei der Kabelkennzeichnung ist es oft so, dass Etikett 1 die Ausgangs-Eingangs-Informationen angibt, während Etikett 2 die Eingangs-Ausgangs-Informationen angibt, abhängig davon, welche Seite des Kabels Sie kennzeichnen.

Mit der Funktion Flip Flop ("Tauschen") in LabelMark können Sie die Position der Textteile automatisch ändern.

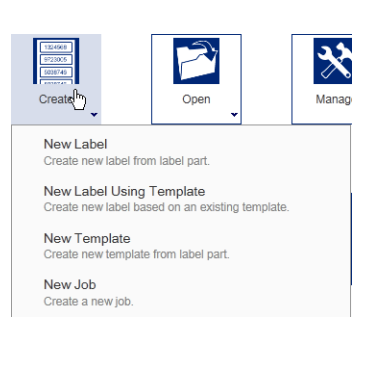

Beginnen Sie damit, ein Etikett auf dem Material HX-094-2-2 zu erstellen. Geben Sie für das erste Etikett "Switch1|PC 3" ein.

Wählen Sie das erste Etikett aus (im Bildschirmfoto sind wir bereits beim dritten Etikett).

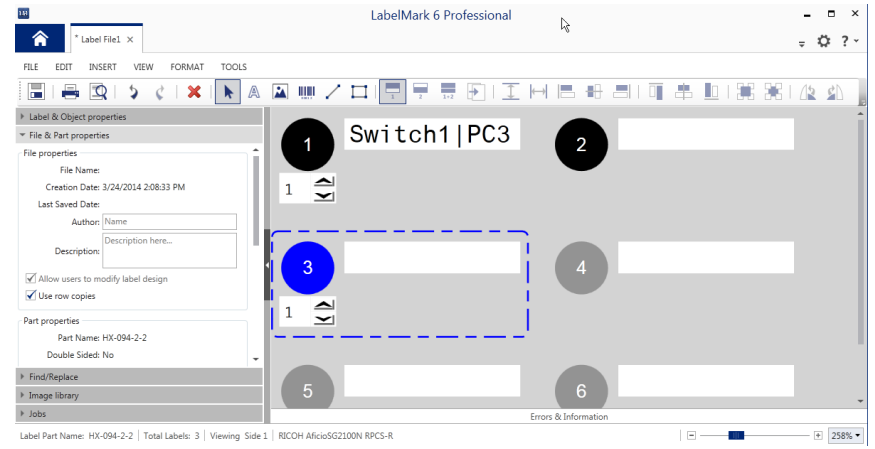

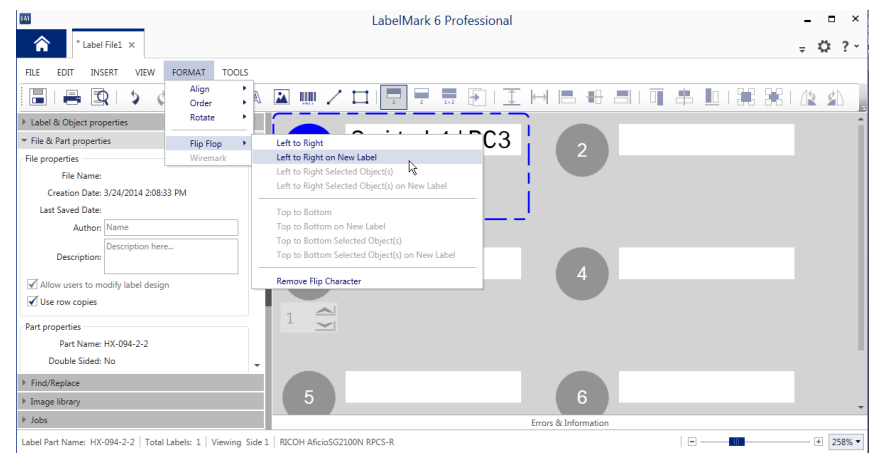

Wählen Sie "Format" und dann die Funktion Flip Flop ("Tauschen") aus. Sie können nun festlegen, wie die Funktion ausgeführt werden soll. In unserem Fall wählen wir die Option für die Richtung von links nach rechts bei einem neuen Etikett (Left to Right on New Label).

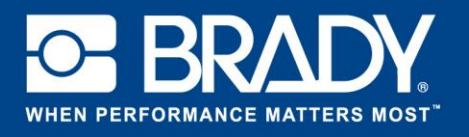

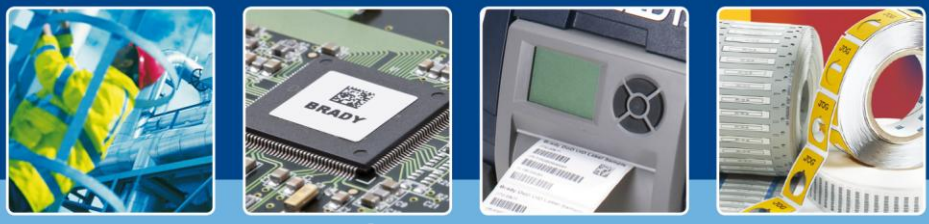

**LabelMark 6 – Im Blickpunkt: Anwendung der Funktion "Flip Flop"** 

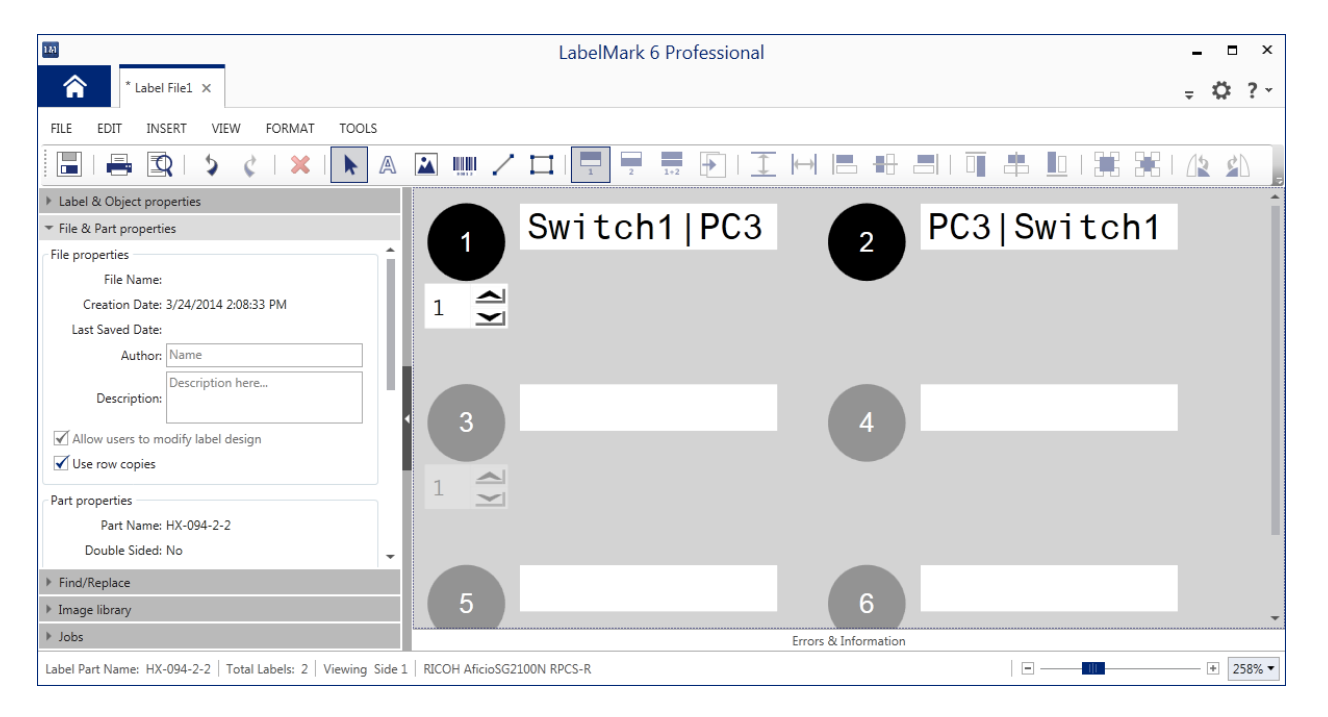

Auf dem zweiten Etikett erscheinen die Daten nun in umgekehrter Reihenfolge.

Natürlich sind Sie nicht auf ein einzelnes Etikett beschränkt – diese Funktion kann auf zahlreichen Etiketten angewendet werden.

Viel Spaß beim Flip Flop!

*[Im Blickpunkt – Ende]*